## **EAUX DE WALLONIE - PLAN D'INVESTISSEMENTS 2024**

## **1. Présentation du fichier**

Le fichier Excel « Eaux de Wallonie – Plan de charge 2024 » contient le listing des projets d'investissement du secteur public wallon de l'eau qui seront mis en marché durant l'année 2024. Il se présente comme suit :

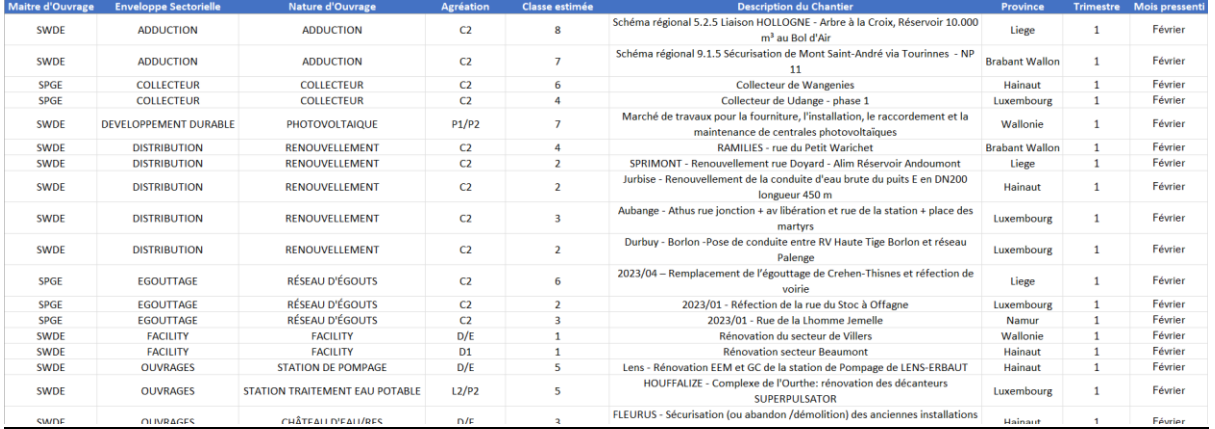

Les champs repris dans le fichier sont les suivants :

- Maitre d'Ouvrage : *Les donneurs d'ordre des projets que sont la CILE, la SPGE et la SWDE sont listés dans le fichier.*
- Enveloppe Sectorielle : *Le champ répertorie la catégorie de travaux à laquelle appartient le chantier. Cela permet de filtrer les dossiers sur base des éventuelles expertises ou priorités stratégiques de l'entreprise.*
- Nature d'Ouvrage : *Le champ répertorie la sous-catégorie de travaux, afin de préciser l'objet du chantier.*
- Agréation : *L'agréation requise par le projet. Celle-ci pourra être précisée dans le marché lors de sa publication, mais ce champ permet de filtrer pour isoler les chantiers auxquels l'entreprise pourra répondre.*
- Classe estimée : *C'est la classe de travaux à laquelle appartient le chantier, selon la dernière estimation du Maitre d'Ouvrage.*
- Description du Chantier : *Une courte description du chantier est reprise, afin de détailler la nature des travaux prévus dans le projet.*
- Province : *C'est la province au sein de laquelle sera exécuté le chantier. Lorsqu'il est repris « Wallonie », c'est que le projet est susceptible d'être à cheval sur plusieurs provinces (contrat-cadre, large chantier, …).*
- Trimestre : *Le trimestre pendant lequel le marché sera publié est repris. De régulières mises à jour seront réalisées lorsque des changements doivent être effectués dans l'ordre de publication des marchés.*
- Mois pressenti : *Le mois de publication de marché est considéré comme pressenti. Il est donc attendu qu'au sein d'un trimestre, des projets puissent s'échanger les dates de publication, en maintenant un lissage des mises en marché, mais en permettant d'adapter légèrement l'ordre prévu dans le fichier. À nouveau, des mises à jour seront réalisées lorsque des changements doivent être effectués.*

## **2. Exemple d'utilisation**

Le format du fichier a été pensé pour permettre aux entreprises de filtrer facilement sur les projets qui les intéressent et/ou qui rentrent dans leurs priorités stratégiques. À titre d'illustration, voici des utilisations possibles de la fonctionnalité « Filtre » sur le fichier :

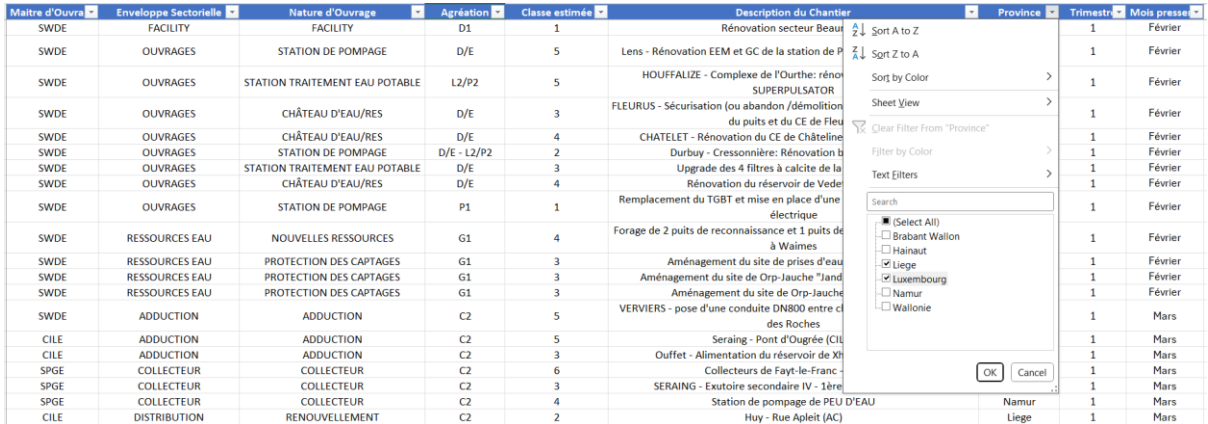

*Exemple de filtre géographique sur les projets. Ici, seuls les projets des provinces de Liège et Luxembourg seront montrés après application du filtre.*

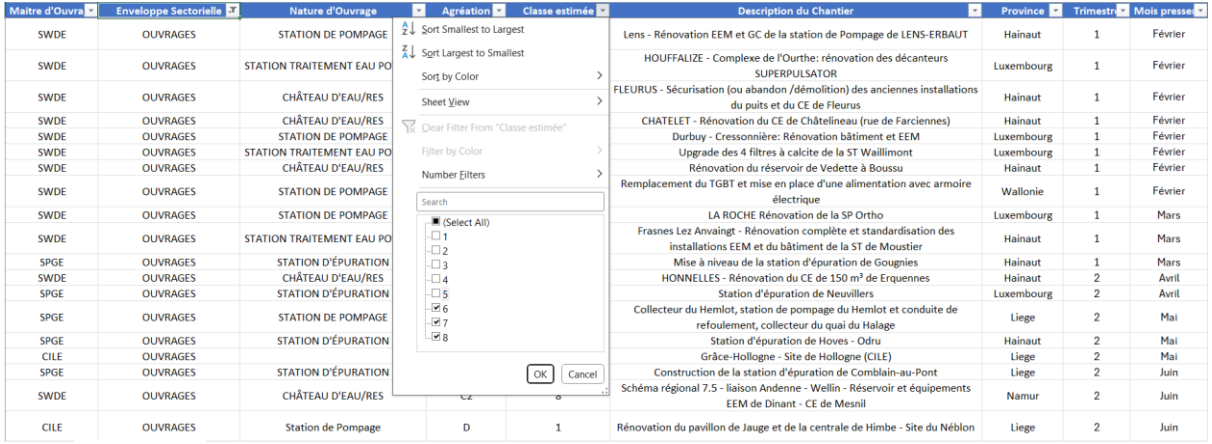

*Exemple de filtre qui permet d'isoler les projets d'ouvrages (filtre effectué sur l'enveloppe sectorielle) de classe 6 et supérieure.*

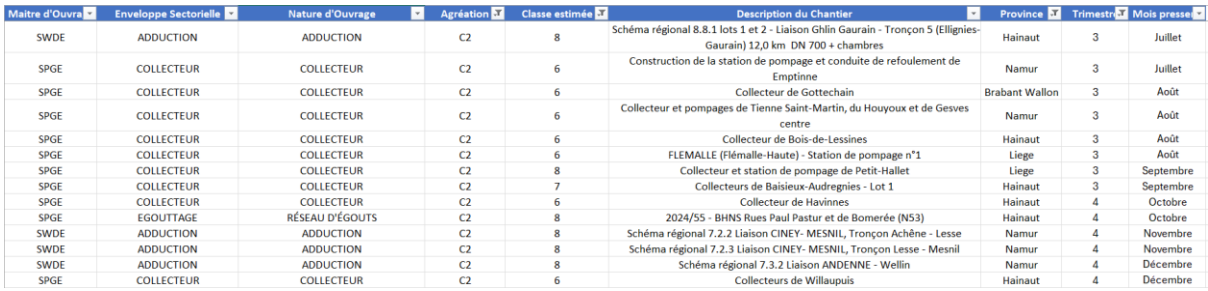

*Exemple de filtre effectué sur le fichier pour isoler les projets de classe 6 et supérieure nécessitant l'agréation C2 et prévus pour être mis en marché au cours du second semestre 2024.*